# 云下载使用说明

## 使用条件

- 二、 操作步骤
- 三、 关于更新 **HMI** 的文件系统

## 一、使用条件

物联屏搭配 FLink, HMI 工程中启用 FLink, 并保证 FLink 正常在线; 若 FLink 离线, 请参考 FLink 上网配置说明

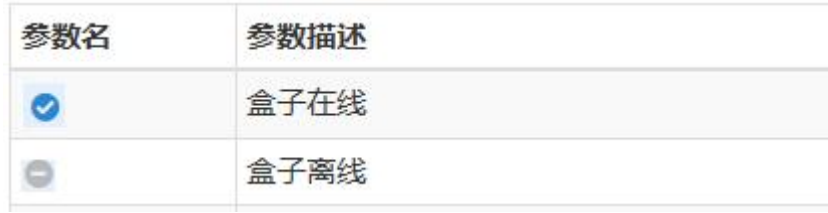

## 二、操作步骤

(1) 软件右上角点击"登陆",输入 FlexManager 的账号和密码,如下图所示:

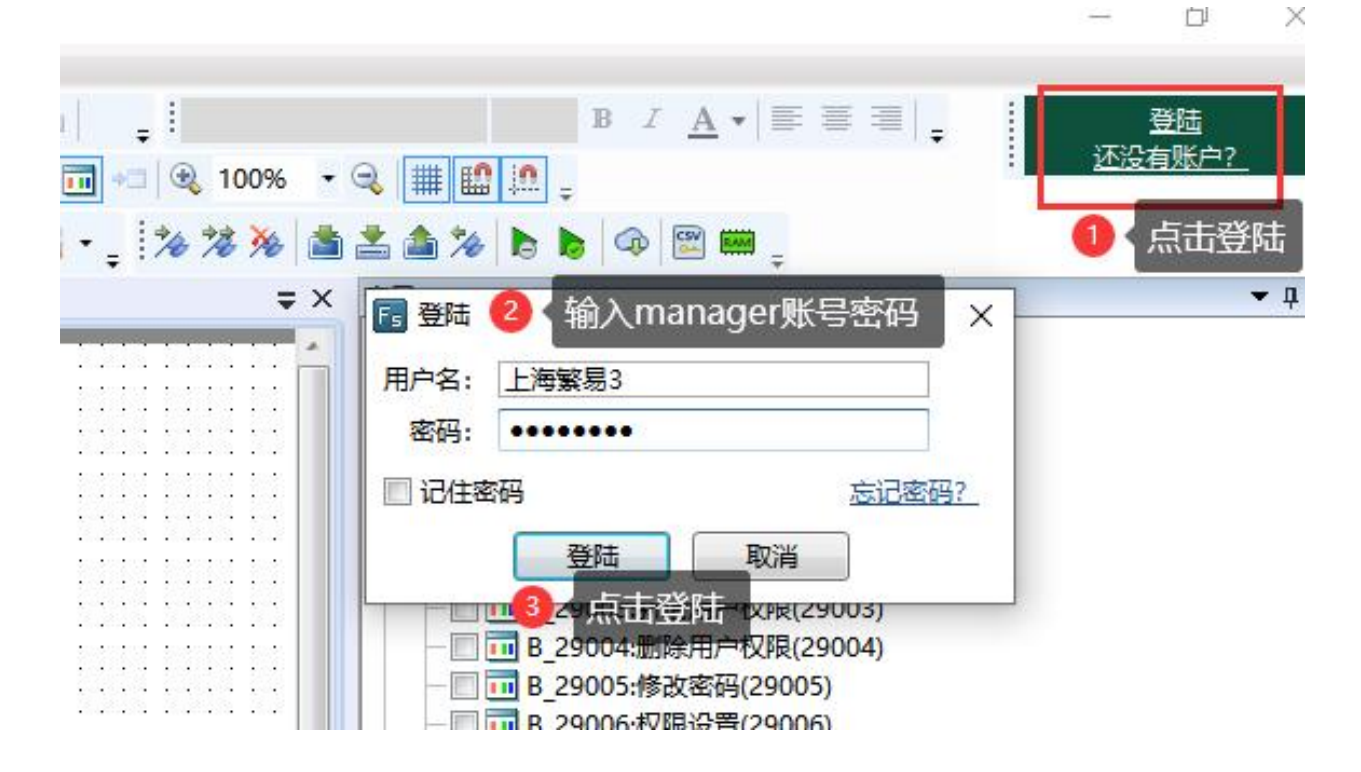

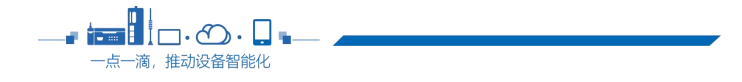

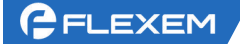

(2)登陆完成之后,先点击全部编译,编译完成之后,点击菜单栏的"云下载"按钮,等待跳转到 云下载页面,如下图所示:

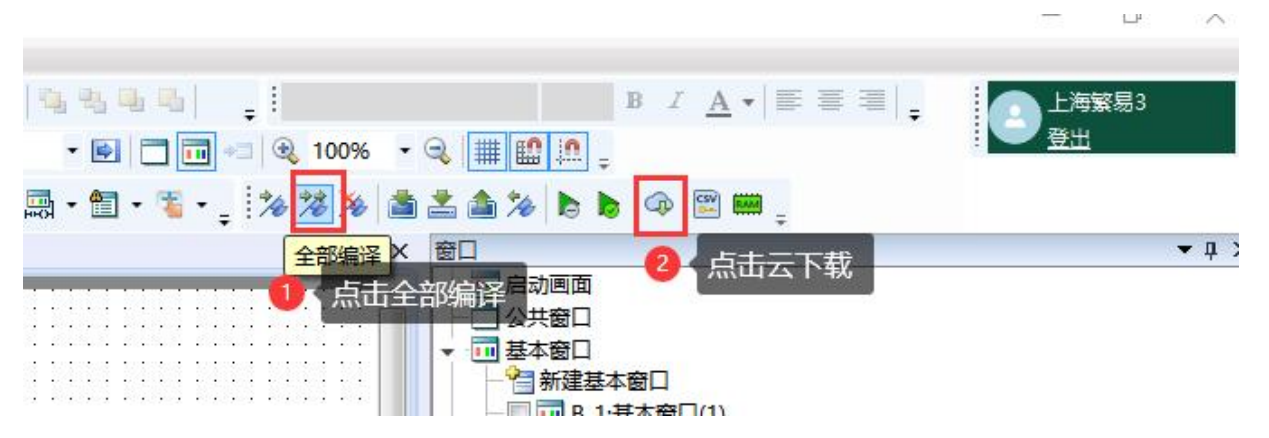

(3) 在云下载界面, "型号"里选择"全部列表", 然后点击"查询", 然后可以在下方的全部列 表内看到该账户下所有的 FLink 模块。

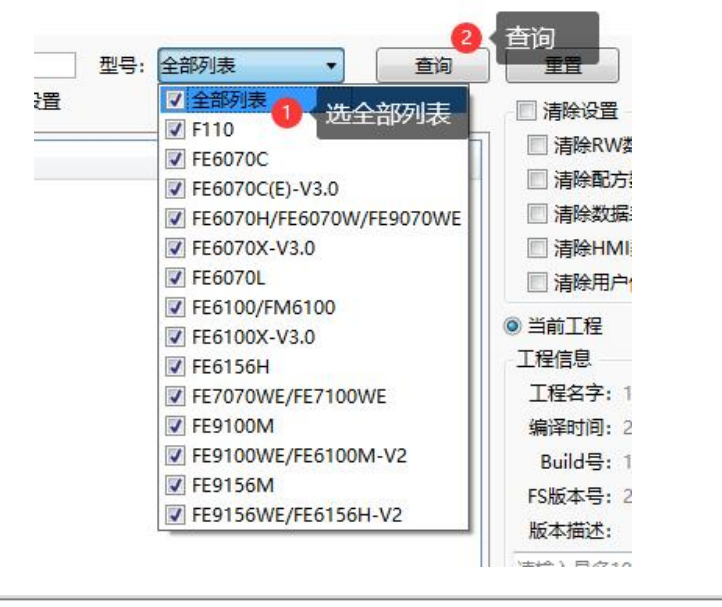

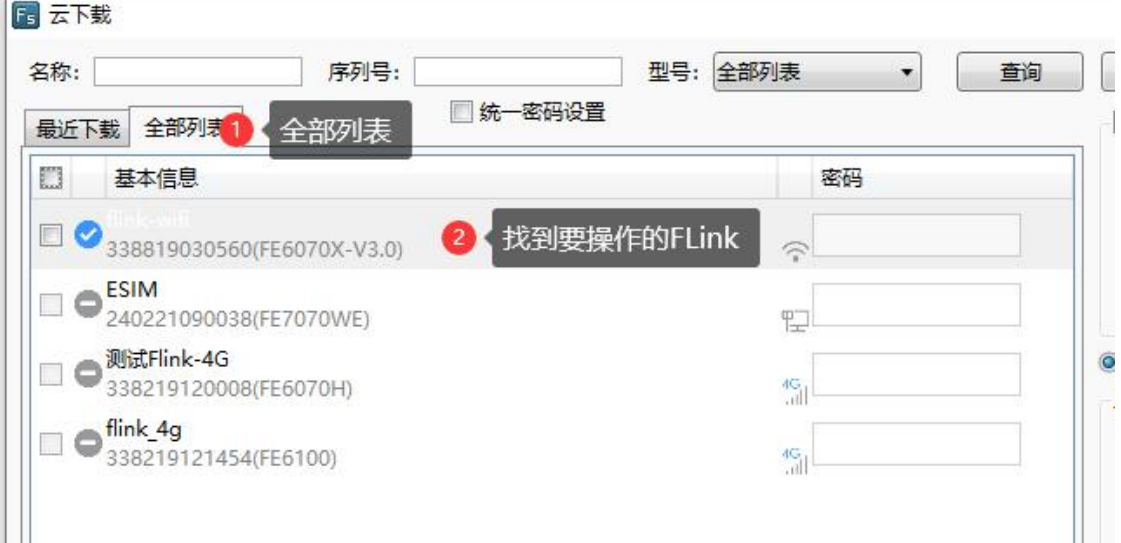

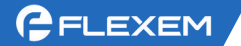

(4) 选中该触摸屏绑定的 FLink 模块, 然后点击后边的下载。如下图所示:

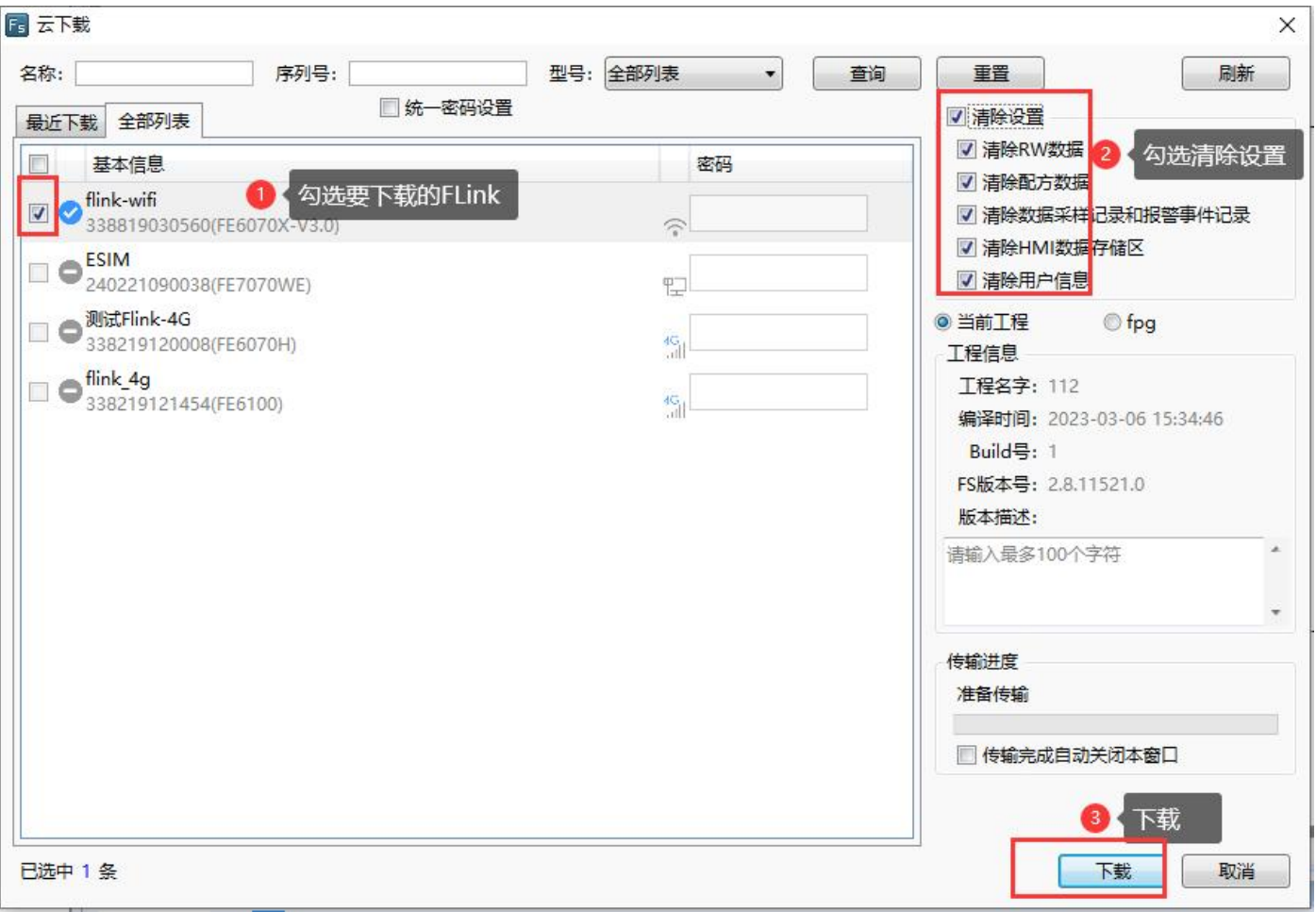

(5)等待提示传输完成之后,需要等待几分钟的时间(不同大小的程序等待时间不一样),等到触 摸屏黑屏重启之后,表示已经下载完成,如下图所示:

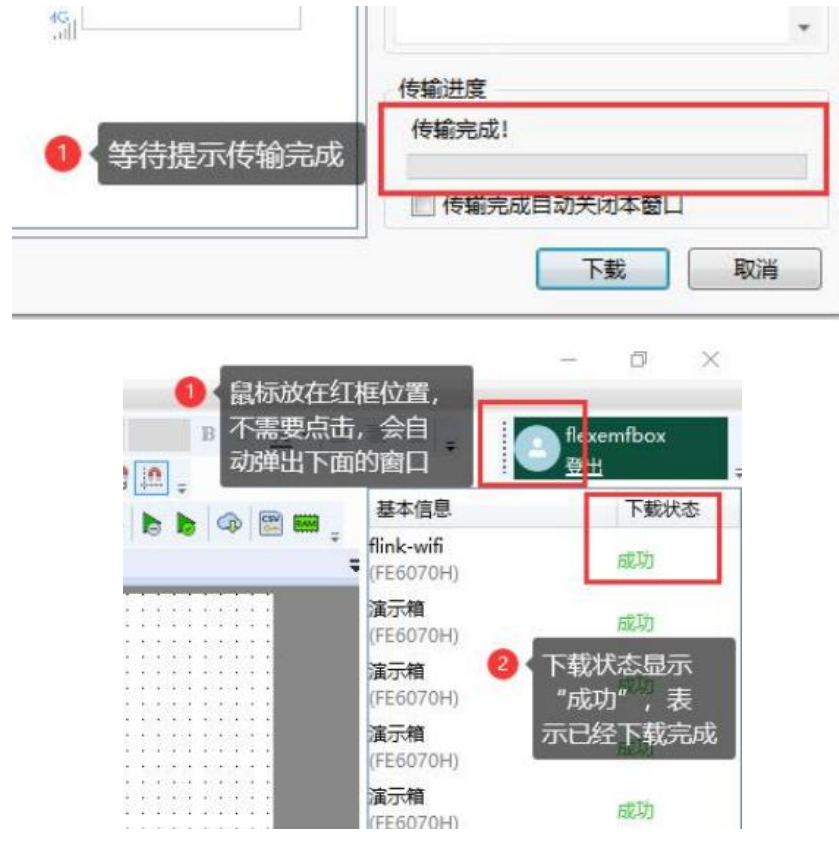

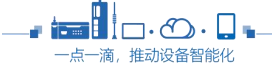

# 三.关于更新 HMI 的文件系统

## 1、如何区分 HMI 的版本?

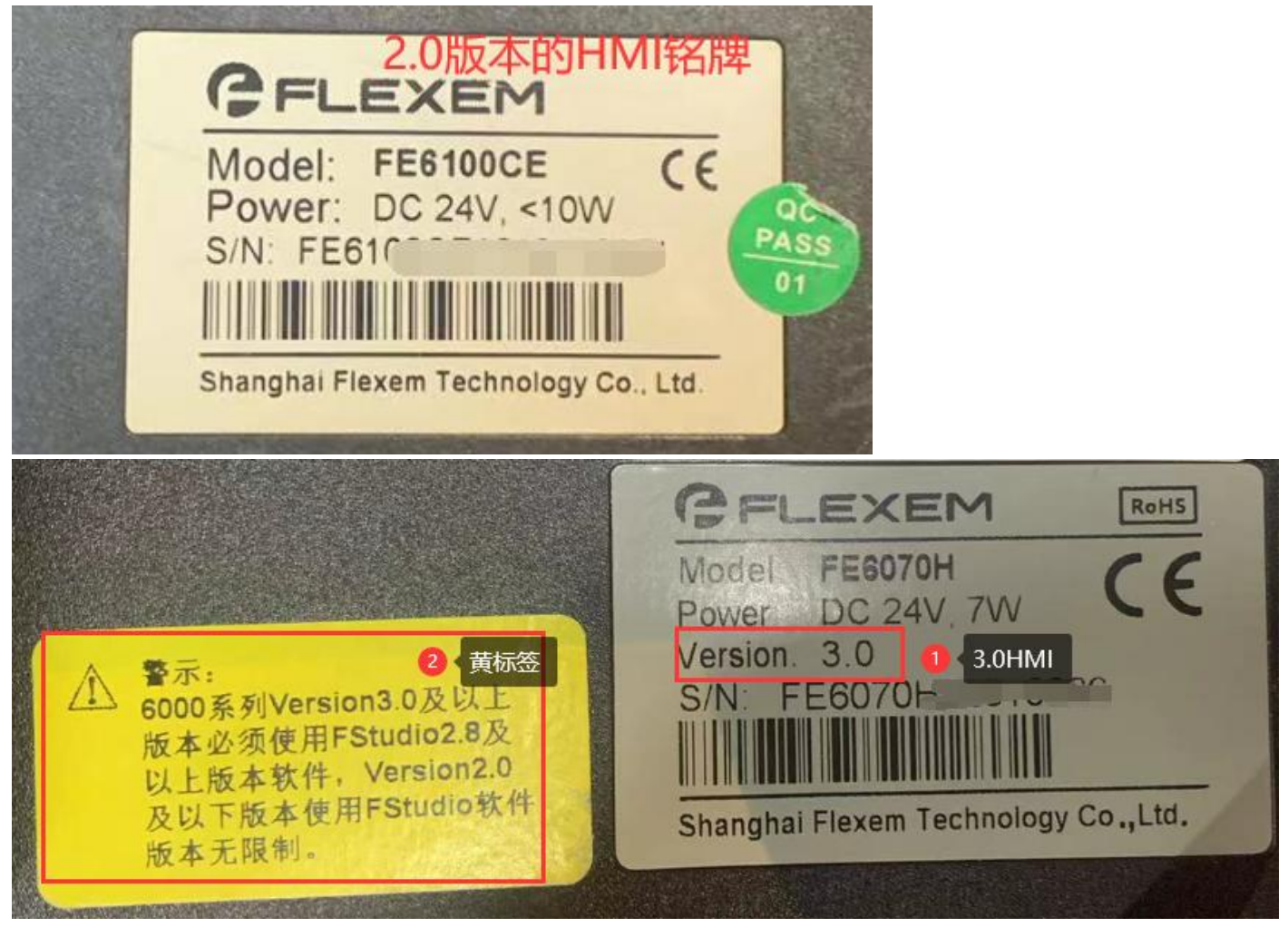

如上图所示,可以明显看出,3.0 版本的 HMI 标签上有备注 3.0 且边上有黄色的标签。

2.0 版本的 HMI 则无备注。

## 2、什么情况需要刷文件系统

FLink 状态显示异常; FLink 前的状态为黄色问号, 或者灰色的勾; 或者 Manager 中在线, FS 中登 录后在列表中找不到这个 FLINK, 且 HMI 为 2.0 版本; 则需要刷文件系统解决。

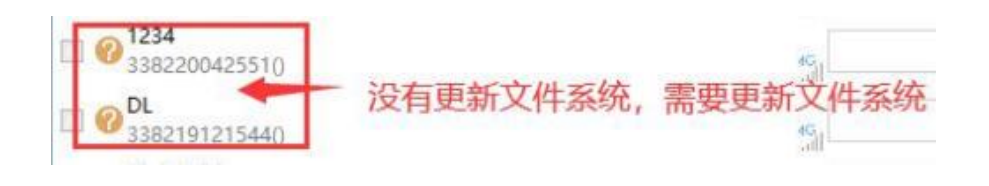

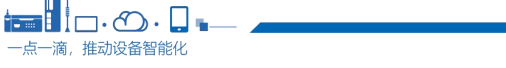

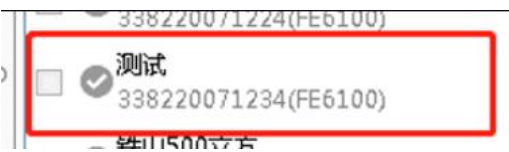

## 3、如何更新 HMI 的文件系统

 $\blacksquare$ 点一滴, 推动设备智能化

(1) 打开最新版 FS 软件,点击"工具/上传/系统/获取 HMI 信息",可以查看到该 HMI 的内核和 文件系统等版本信息

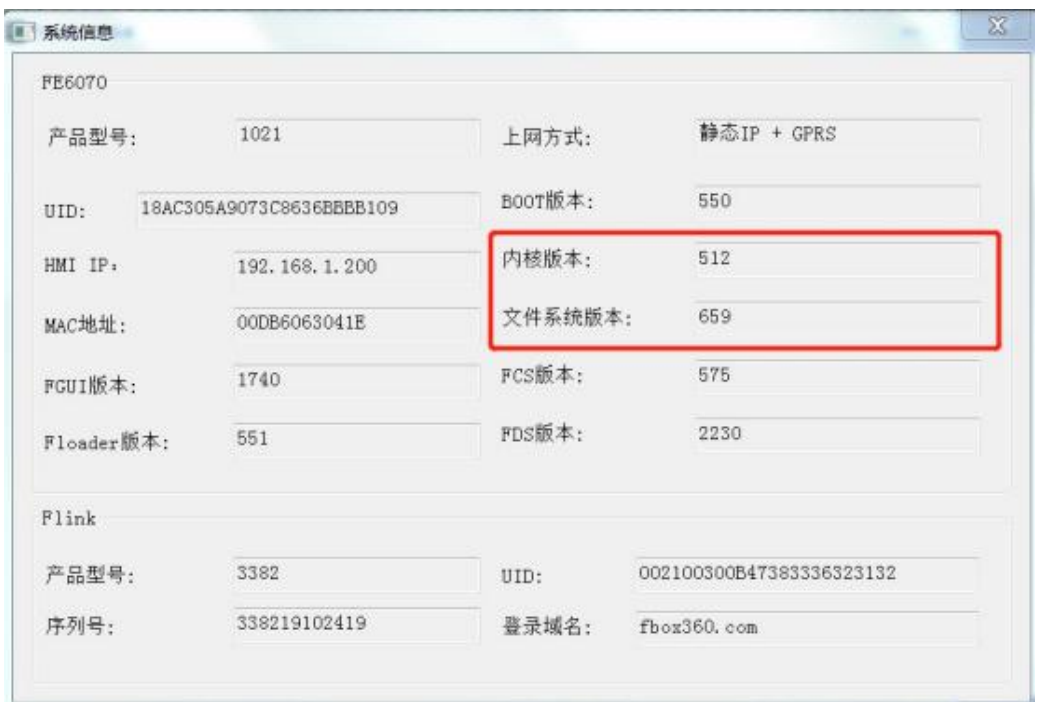

(2)USB 线连接 HMI 和电脑。系统----跳转到 boot;等待执行指令成功

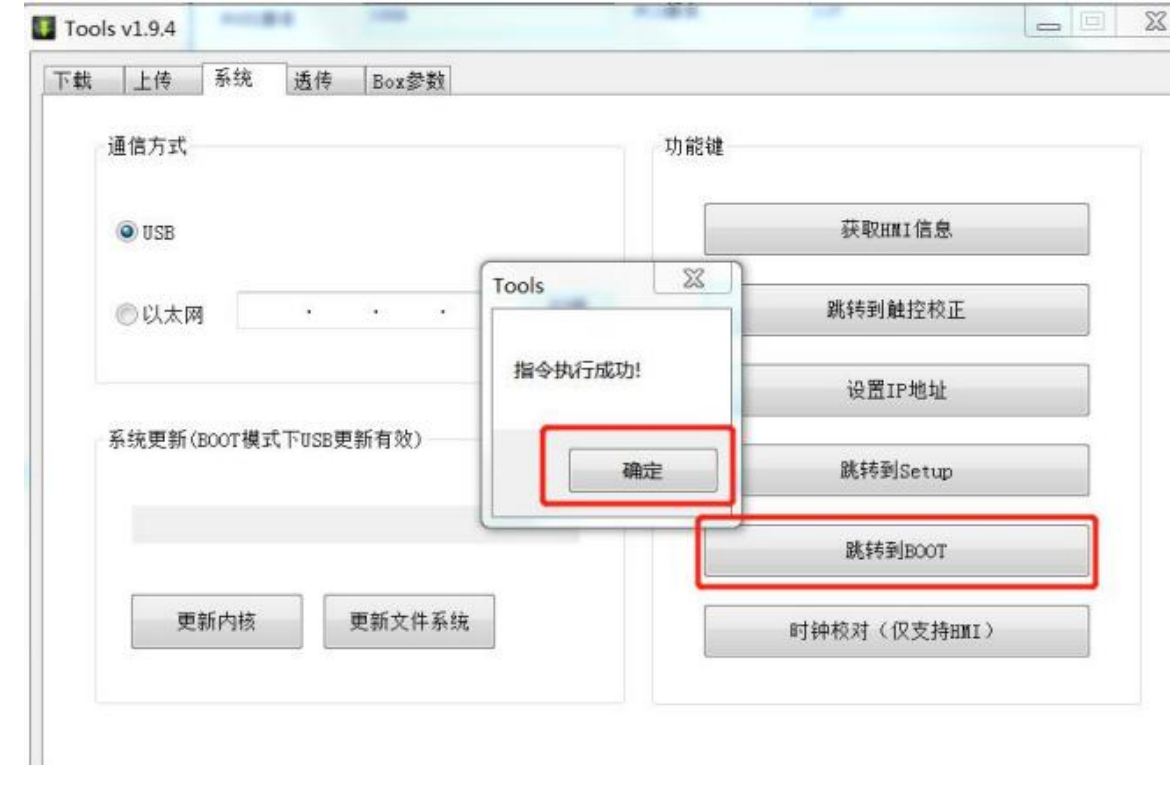

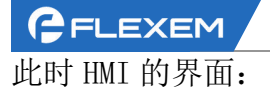

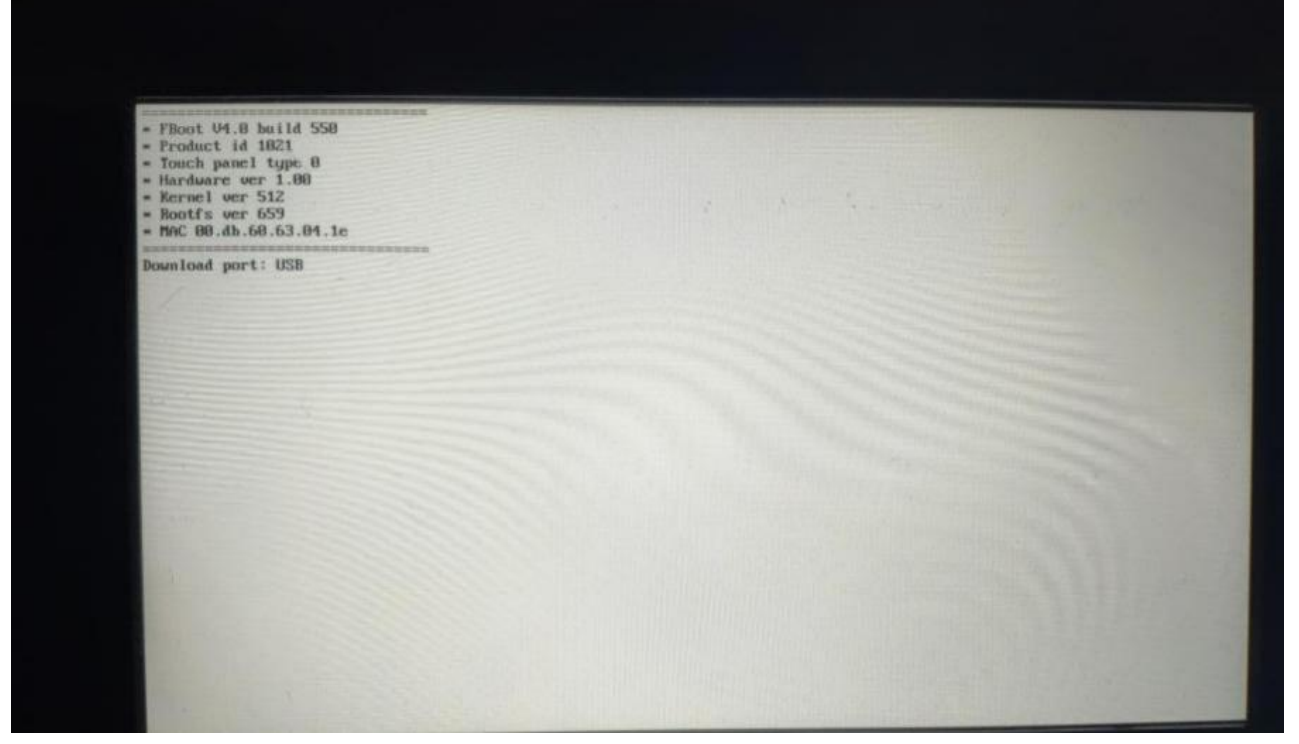

(3)更新文件系统

 $\blacksquare$ 一点一滴,推动设备智能化

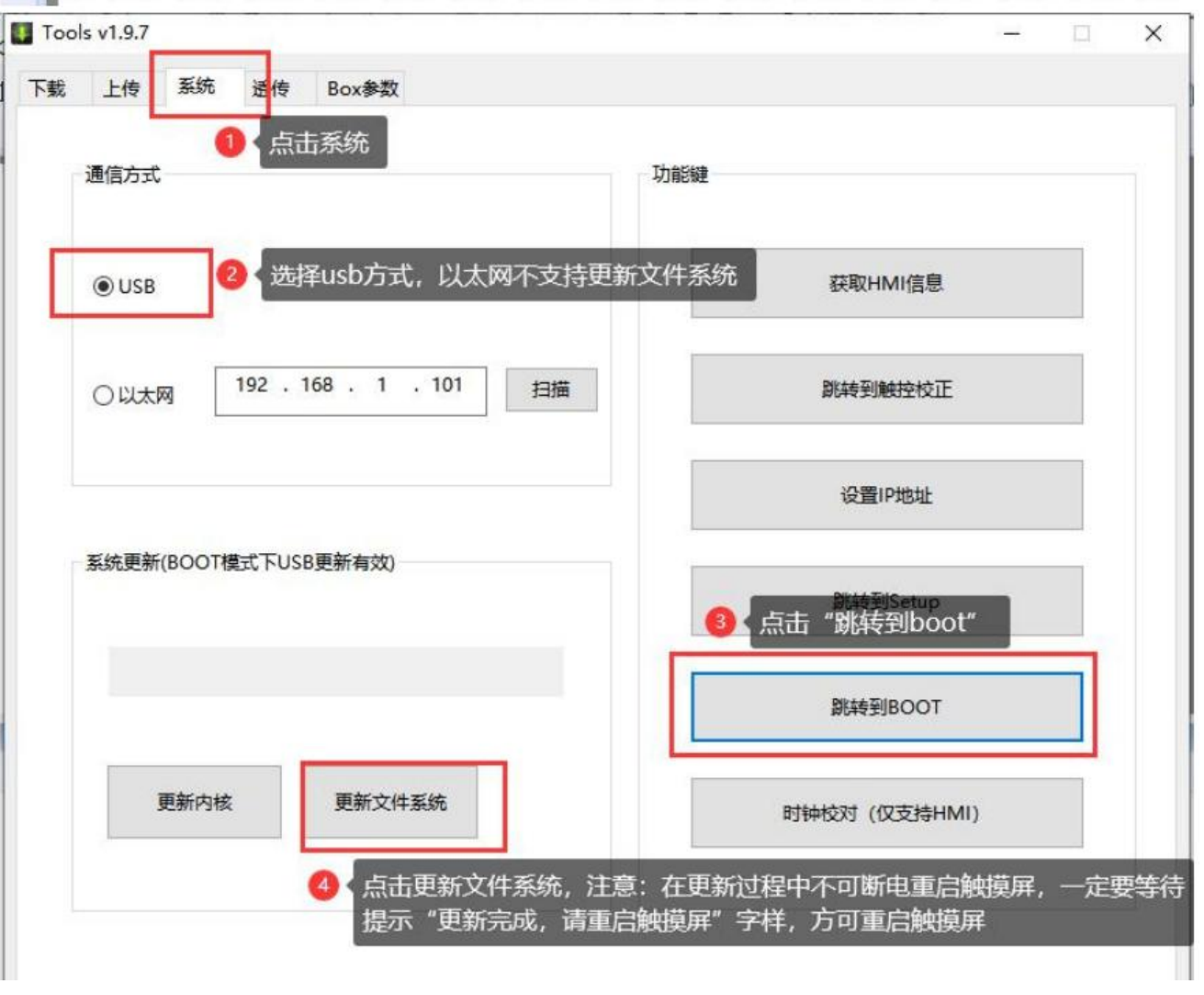